[graphisme,](http://lesporteslogiques.net/wiki/tag/graphisme?do=showtag&tag=graphisme) [impression](http://lesporteslogiques.net/wiki/tag/impression?do=showtag&tag=impression), [plotter](http://lesporteslogiques.net/wiki/tag/plotter?do=showtag&tag=plotter), [em](http://lesporteslogiques.net/wiki/tag/em?do=showtag&tag=em)

# **Plotter Roland DXY-1200**

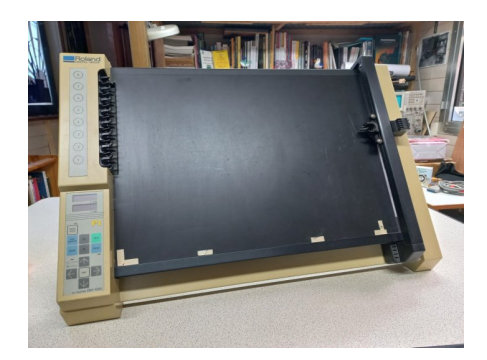

#### **Caractéristiques**

- surface d'impression : A3 (297 x 42 mm)
- langage de contrôle : DXY-GL, une variante Roland du HPGL
- plateau à plaquage électrostatique
- connexions : port parallèle ou port série DB-25 par câble [Null-modem](https://en.wikipedia.org/wiki/Null_modem) + câble USB-série

En français, «plotter» se traduit par «table traçante». Le principe d'impression est de déplacer un feutre selon un mouvement en XY, de l'abaisser pour tracer ou le lever pour le déplacer. Ce modèle permet d'utiliser 8 feutres différents qui sont stockés sur le côté, le plotter vient lui-même chercher le feutre à utiliser. Ces machines étaient couramment utilisées avant que des imprimantes graphiques soient disponibles, jusqu'à la fin des années 1980, en particulier dans la construction pour tracer des plans.

### **Comment tracer ?**

1. Relier l'ordinateur au plotter en utilisant un cable série et un adaptateur USB-Série.

- 2. Placer le papier
	- vérifier que le voyant paper hold est éteint
	- positionner le papier en commençant par le coin en bas à gauche
	- appuyer sur paper hold pour activer le plaquage électrostatique

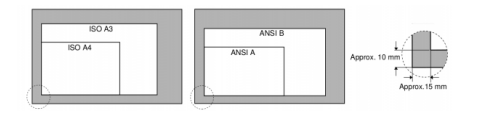

3. Envoyer le dessin à tracer, voir ci-dessous les diférentes méthodes pour créer le dessin

# **Dimensions de la zone d'impression**

Le plotter peut fonctionner selon 2 unités différents : 0.1mm ou 0.025mm, le réglage s'effectue par un dipswitch à l'arrière. Selon l'unité le système de coordonnées est modifié.

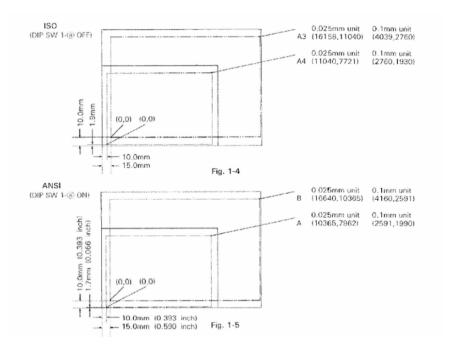

# **Comment créer le tracé ?**

#### **Avec Inkscape**

#### **Avec Processing**

#### Premier test

```
/* Test plotter Roland DXY-1200 / tracé d'une diagonale
La Baleine, résidence «Extension graphique», 6 sept. 2022<br>pierre@lesporteslogiques.net / processing 4.0b2 @ kirin / debian 9 stretch<br>dimensions d'une feuille A3 sur plotter : 16800 x 11880 (avec unité de 0,025mm)
*/
import processing.serial.*;
Serial myPort;
void setup() {
   println(Serial.list());
    myPort = new Serial(this, Serial.list()[1], 9600); // ouverture du port
}
void draw() {
  String GL;
  GL = "IN; SP1; PU;";
  GL += "PU80, 80; ' GL += "PD16720,11800;";
  GL + = "PU; "; myPort.write("IN;");
   myPort.write("OS;");
   myPort.write(GL);
   noLoop();
}
```
#### **Avec Python et Chiplotle**

- <http://sites.music.columbia.edu/cmc/chiplotle/>
- <https://github.com/drepetto/chiplotle>
- <https://chiplotle.readthedocs.io/en/latest/index.html>

### **Documentation**

- Mode d'emploi du DXY-1350 (fr, pdf) : [Plotter DXY](https://lesporteslogiques.net/materiel/plotter_roland_DXY-1200/DXY_FR.PDF)
- Référence pour le langage de commande : [Command Reference Manual DXY-1200 \(en, pdf\)](https://lesporteslogiques.net/materiel/plotter_roland_DXY-1200/Roland_DXY-1300-1200-1100_Command_Reference_Manual.pdf)

# **Connexion**

#### **Cable série DB-9 / DB-25**

Schéma diffusé dans la communauté Chiplotle d'après le [câble Assmann AK150-3-R](https://lesporteslogiques.net/materiel/plotter_roland_DXY-1200/plotter_cable.pdf)

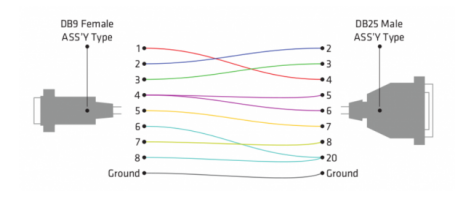

# **Langage de commande**

Le plotter (comme tous ceux de la série 1000) comprend les instructions en langage DXY-GL ou RD-GL 1 (Roland Graphic Language ?), le choix du langage est fixé par un dipswitch à l'arrière du plotter. Les commands DXY-GL sont composées d'une seule lettre, en RD-GL les commandes sont composées de 2 lettres. Quelques exemples :

- IN The Initialize Instruction
- PD The Pen Down Instruction
- PU The Pen Up Instruction

### **Pointes**

### **Entretien**

Pour conserver l'effet électrostatique : **ne jamais nettoyer la surface d'impression avec de l'eau!** (ni tissus siliconé, détergent, solvant ou tissus traité chimiquement)

# **Problèmes**

#### **Auto-test**

Pour tester si le plotter fonctionne, il est possible de démarrer la machine en auto-test :

- mettre sous tension en appuyant sur enter (le tracé se met en pause)
- placer le papier et appuyer sur paper hold pour déclencher la fixation électrostatique
- appuyer sur pause pour relâcher la pause

#### **Arrêter un tracé / Vider la mémoire**

- appuyer sur [VIEW]
- maintenir [ENTER] et appuyer sur [→]

#### **Ressources**

Procédure inkscape et autres infos :<https://hackaday.io/project/12276-roland-dg-dxy-990/details>

Article extrait de : <http://lesporteslogiques.net/wiki/> - **WIKI Les Portes Logiques** Adresse : **[http://lesporteslogiques.net/wiki/materiel/plotter\\_roland\\_dxy-1200?rev=1662472369](http://lesporteslogiques.net/wiki/materiel/plotter_roland_dxy-1200?rev=1662472369)** Article mis à jour: **2022/09/06 15:52**